van de IZZ Zorgverzekering **Handleiding inleesbestand premiegegevens**

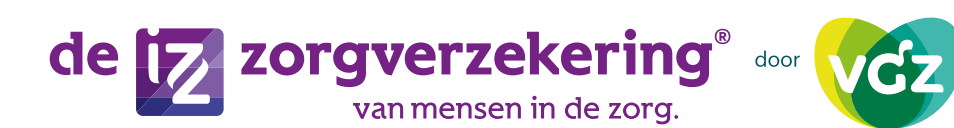

# **Inhoudsopgave**

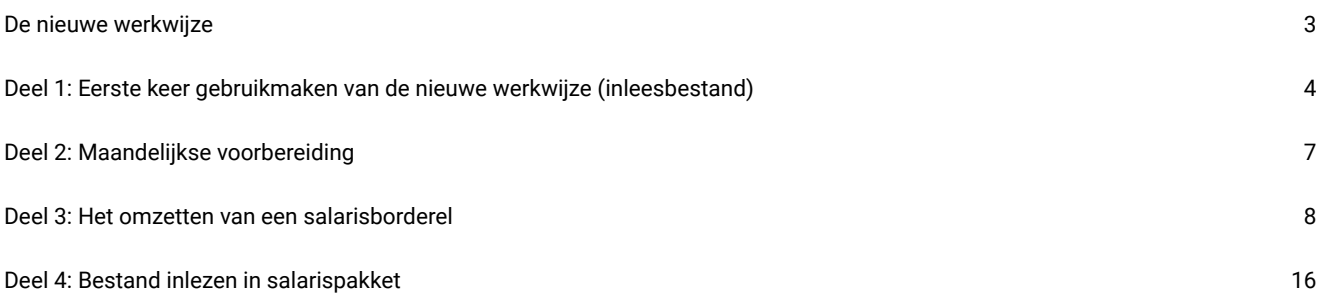

<span id="page-2-0"></span>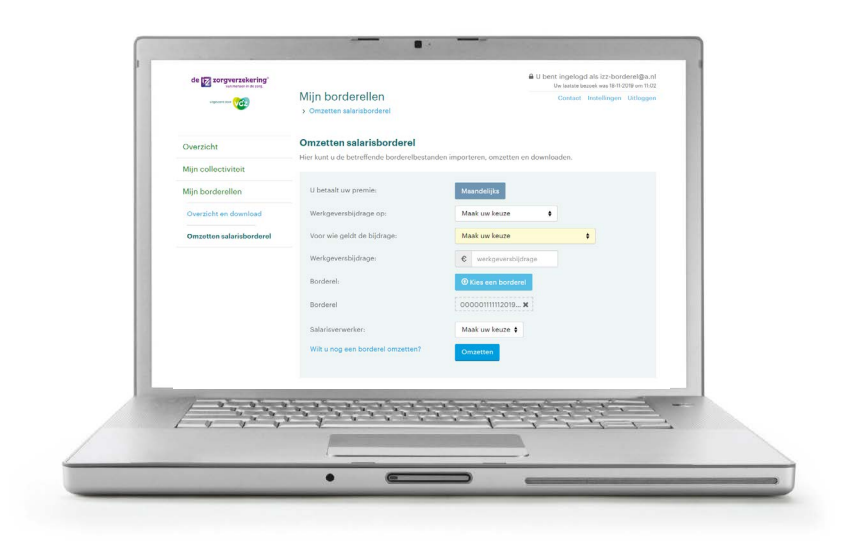

### **Met minder werk de perfecte salarisstrook**

## **De nieuwe werkwijze**

**In deze handleiding vertellen we u stapsgewijs hoe u de perfecte salarisstrook maakt. Met de nieuwe werkwijze kunt u de premies op een snellere en eenvoudigere manier in de salarissen inlezen. Daarnaast hebt u ook een handleiding van uw eigen salarisleverancier nodig. Sommigen stappen verschillen per salarisleverancier. Dit wordt aangegeven in gekleurde blokken.**

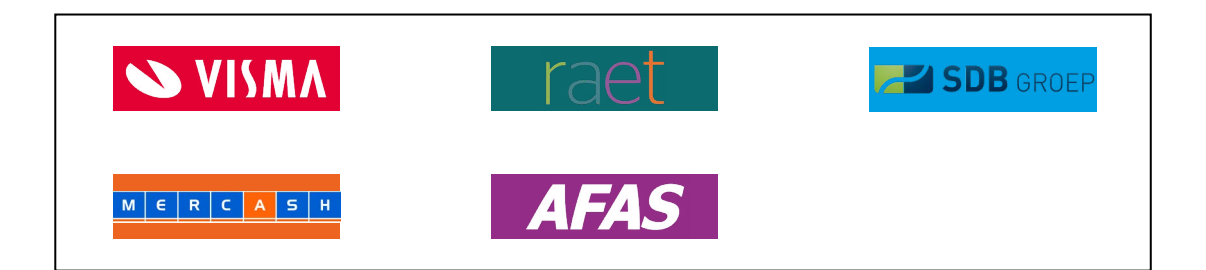

Deze handleiding bestaat uit vier onderdelen. Het eerste gedeelte bestaat uit een aantal stappen die u éénmalig moet uitvoeren voor het eerste gebruik. Het tweede onderdeel bevat de stappen die u maandelijks moet doorlopen. Het derde deel gaat over het omzetten van salarisborderellen en het vierde deel over het inlezen van het bestand.

## <span id="page-3-0"></span>**Deel 1: Eerste keer gebruikmaken van de nieuwe werkwijze**

### **Stap 1: Lever een bestand met uw werknemersnummers aan**

Het bestand levert u aan in Excel. Dit bestand mailt u naar [mijnizz@vgz.nl,](mailto:mijnizz@vgz.nl) onder vermelding van 'nieuwe werkwijze - werknemersnummer'.

Let op: om een en ander sneller te kunnen verwerken vragen wij u altijd om zowel het nieuwe als oude werknemersnummer aan te leveren. Werkt u nog niet met werknemersnummers, dan is deze kolom leeg.

Als u het bestand gemaild heeft, kunt u verder met deel 2: Maandelijkse voorbereiding

# **S VISMA**

- het collectiviteitsnummer van de collectiviteit
- de klantnummers van werknemers met een IZZ Zorgverzekering
- werknemersnummer oud
- werknemersnummer nieuw (maximaal 8 nummers)

- het collectiviteitsnummer van de collectiviteit
- de klantnummers van werknemers met een IZZ Zorgverzekering
- werknemersnummer oud
- werknemersnummer nieuw: het personeelsnummer [3 spaties] volgnummer dienstverband

# **SDB** GROEP

- het collectiviteitsnummer van de collectiviteit
- de klantnummers van werknemers met een IZZ Zorgverzekering
- werknemersnummer oud
- werknemersnummer nieuw: 7 tekens, eventueel met voorloopnullen

### MERCASH

- het collectiviteitsnummer van de collectiviteit
- de klantnummers van werknemers met een IZZ Zorgverzekering
- werknemersnummer oud
- werknemersnummer nieuw: het personeelsnummer (maximaal 20 tekens)

# **AFAS**

- het collectiviteitsnummer van de collectiviteit
- de klantnummers van werknemers met een IZZ Zorgverzekering
- werknemersnummer oud
- werknemersnummer nieuw (maximaal 15 tekens)

### **Stap 2: Maak een inleesbestand en voorkom dubbele premies**

Als u gebruik maakt van Visma kunt u deze stap overslaan.

U moet een inleesbestand maken om de premiegegevens automatisch in te kunnen lezen in uw salarissysteem. Dit doet u in uw salarispakket. Hiervoor heeft Raet een handleiding voor u.

Voorkomen van dubbele premies

Om te voorkomen dat u twee keer premie in rekening brengt, zet u de stampremie op € 0. Dit doet u op werkgeversniveau. Dit wordt beschreven in de handleiding van Raet. Als u de stampremie op € 0 zet, kunt u niet meer via de oude werkwijze de premie incasseren bij uw werknemers.

# **SDB** GROEP

U moet een inleesbestand maken om de premiegegevens automatisch in te kunnen lezen in uw salarissysteem. Dit doet u in uw salarispakket. Hiervoor heeft SDB een handleiding voor u.

#### Voorkomen van dubbele premies

Om te voorkomen dat u twee keer premie in rekening brengt, zet u de basisgegevens op € 0. Dit doet u op werkgeversniveau. Dit wordt beschreven in de handleiding van SDB. Als u de basisgegevens op € 0 zet, kunt u niet meer via de oude werkwijze de premie incasseren bij uw werknemers.

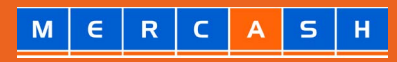

U moet een inleesbestand maken om de premiegegevens automatisch in te kunnen lezen in uw salarissysteem. Dit doet u in uw salarispakket. Hiervoor heeft Mercash een handleiding voor u.

#### Voorkomen van dubbele premies

De bestaande IZZ Zorgverzekering-regeling in Mercash dient te worden beëindigd om te voorkomen dat de premies dubbel worden ingehouden. Dit doet u door de deelnamecode van deze regeling op globaal of bedrijfsniveau per ingangsdatum op "Nee" te zetten. Dit wordt beschreven in de handleiding van Mercash. Als u de IZZ Zorgverzekering-regeling in Mercash hebt beëindigd, kunt u niet meer via de oude werkwijze premie incasseren bij uw werknemers.

# <span id="page-6-0"></span>**Deel 2: Maandelijkse voorbereiding**

#### **U hoeft nu alleen nog maar maandelijks de aanpassingen in werknemersnummers en de uitdienstmeldingen door te geven. Doe dat vóór de prolongatiedata.**

#### **De werknemersnummers van nieuwe aanmelders voor de collectieve IZZ Zorgverzekering**

Omdat het inlezen via het werknemersnummer gaat, is het belangrijk dat deze nummers correct zijn gevuld. Anders leidt dit tot uitval. U kunt de nieuwe werknemersnummer zelf snel en makkelijk wijzigen in de Mijn omgeving of doorgeven via **Mijn IZZ Zorgverzekering**.

#### **Uitdiensttreding van verzekerden met de IZZ Zorgverzekering**

Omdat verzekerde werknemers soms niet weten dat een wisseling van werkgever of pensionering gevolgen heeft voor hun IZZ Zorgverzekering, vragen wij u deze wijzigingen aan ons door te geven. Doorgeven van een uitdiensttreding van een werknemer kunt u eenvoudig doen via **Mijn IZZ Zorgverzekering**.

### **Uitzonderingen**

#### Hanteert u binnen uw organisatie meer dan 1 cao?

Ook dan kunt u gebruik maken van de nieuwe werkwijze. Bij de vertaalservice in **Mijn IZZ Zorgverzekering** wordt zowel premie (basisverzekering en aanvullende verzekeringen) als werkgeversbijdrage ingelezen. Als u meerdere cao's hanteert kan het zijn dat die werkgeversbijdrage verschilt.

In deze situatie kan er per cao een aparte collectiviteit aangemaakt worden zodat de juiste werkgeversbijdrage in rekening wordt gebracht. Neem contact op met de medewerkers van Accountbeheer. Zij helpen u graag verder. Bel 088 - 1313560 of mail [accountbeheer@izzdoorvgz.nl](mailto:accountbeheer@izzdoorvgz.nl)

#### Is de CAO VVT, GGZ of Gehandicaptenzorg voor u van toepassing?

Dan geldt alleen een werkgeversbijdrage voor verzekerden die recht hebben op de overgangsregeling. Dient de ene medewerker wel een bijdrage te ontvangen en de ander niet? Dan zijn er twee opties:

Óf u kiest voor werkgeversbijdrage voor alle verzekerden. En verwijdert de verzekerden die er geen recht op werkgeversbijdrage hebben nadat u het inleesbestand gedraaid hebt.

Óf u kiest voor geen werkgeversbijdrage voor alle verzekerden. In het inleesbestand zit alleen premie. U legt de werkgeversbijdrage in uw salarissysteem vast.

# <span id="page-7-0"></span>**Deel 3: Het omzetten van een salarisborderel**

Ga naar **Mijn IZZ Zorgverzekering** en klik in de menubalk **Mijn Borderellen**.

Download het borderel dat vertaald dient te worden. Dit doet u op de voor u bekende wijze. In de kolom Acties klikt u op de link **Download dit document** bij de betreffende periode.

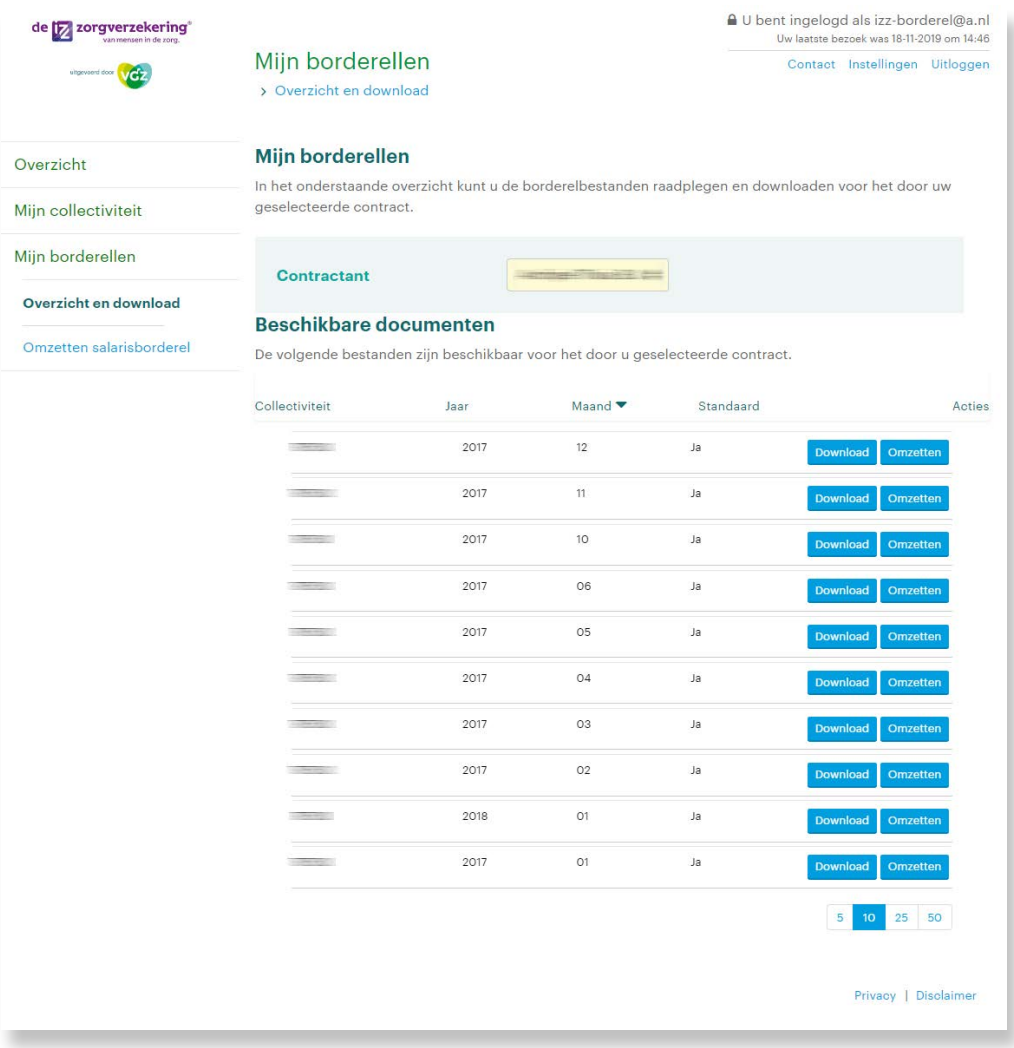

Sla het gedownloade borderel op uw pc op onder een voor u herkenbare naam. Hiervoor kiest u de optie **Opslaan**.

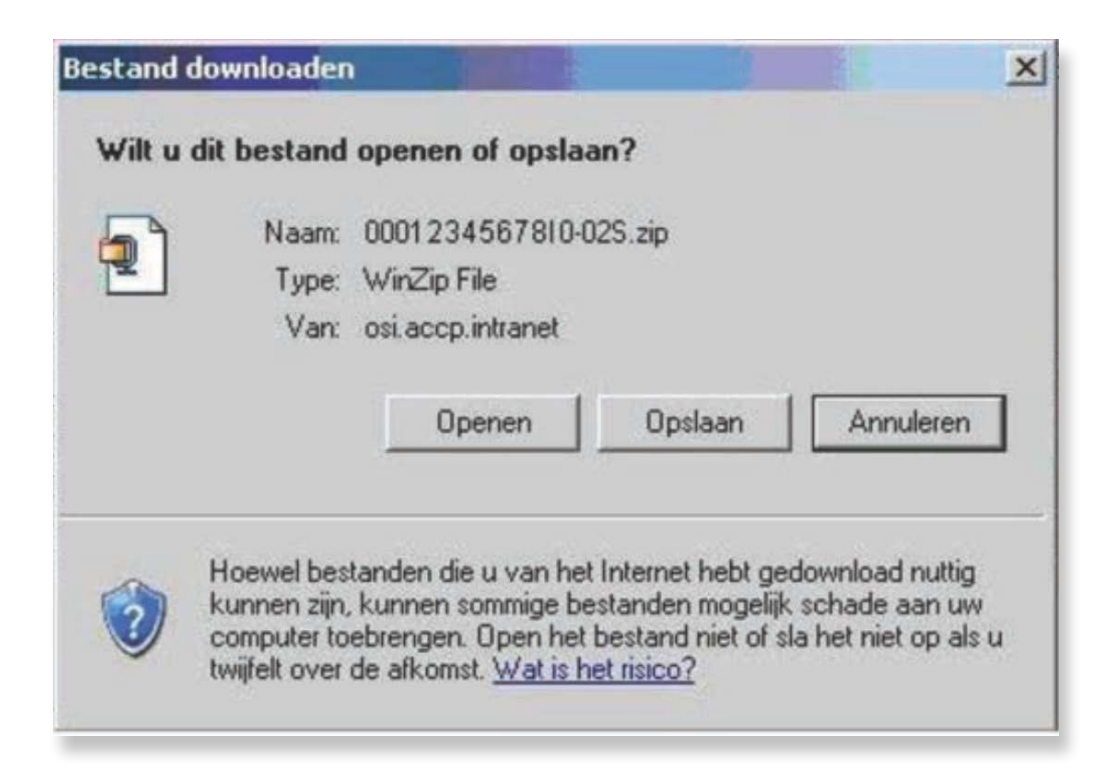

Vervolgens opent u het zojuist opgeslagen borderel. Het bestand is opgeslagen als een .dat-bestand. Om dit te openen dubbelklikt u hierop.

Let op: In sommige gevallen opent het bestand niet direct, maar krijgt u onderstaand scherm. Kies in dat geval voor **Kladblok**.

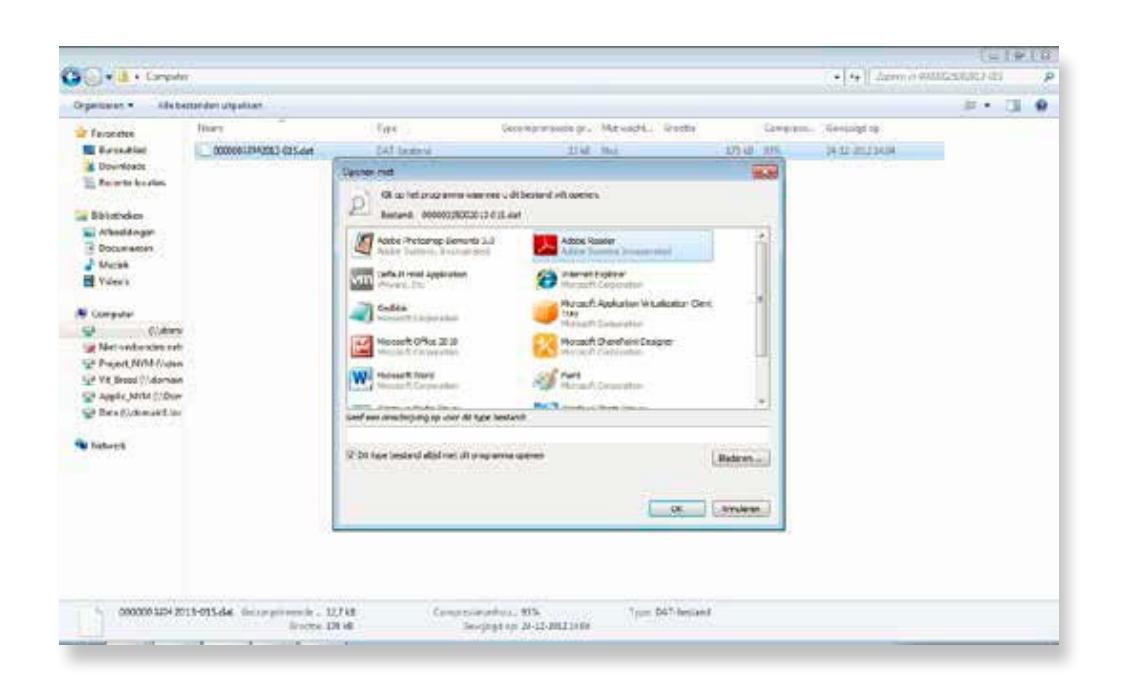

Het bestand dat vervolgens wordt geopend ziet eruit als hieronder weergegeven. Dit bestand slaat u weer op via **Opslaan als**. Dit gebeurt automatisch als een .dat-bestand. Het is handig om dit bestand een voor u herkenbare naam te geven en als een herkenbaar document op te slaan.

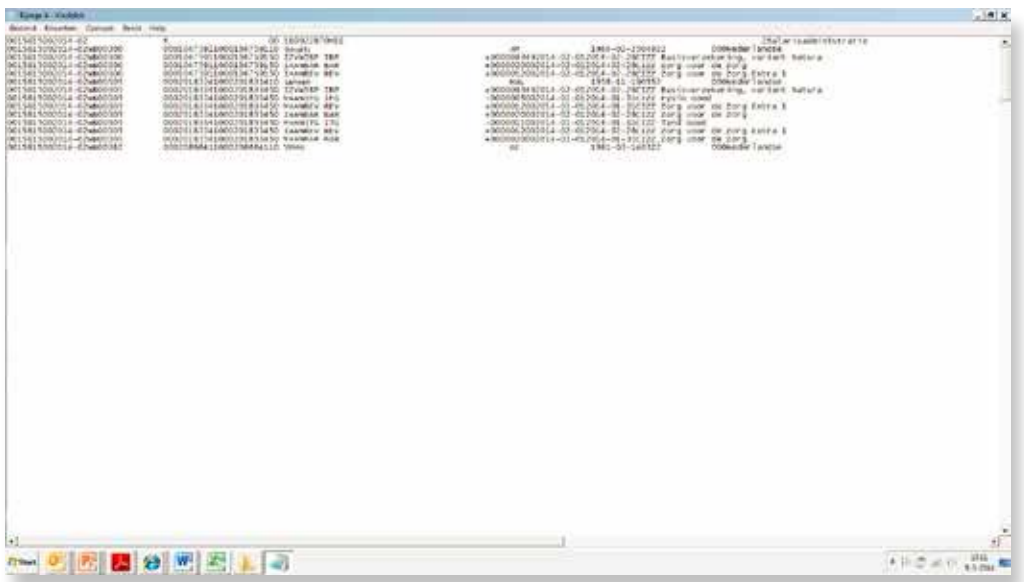

Vervolgens gaat u weer terug naar **Mijn IZZ Zorgverzekering**, daar waar u eerder het borderel heeft gedownload. U kiest nu in linkerkolom acties **Omzetten salaris borderel**. Een nieuwe pagina wordt geopend.

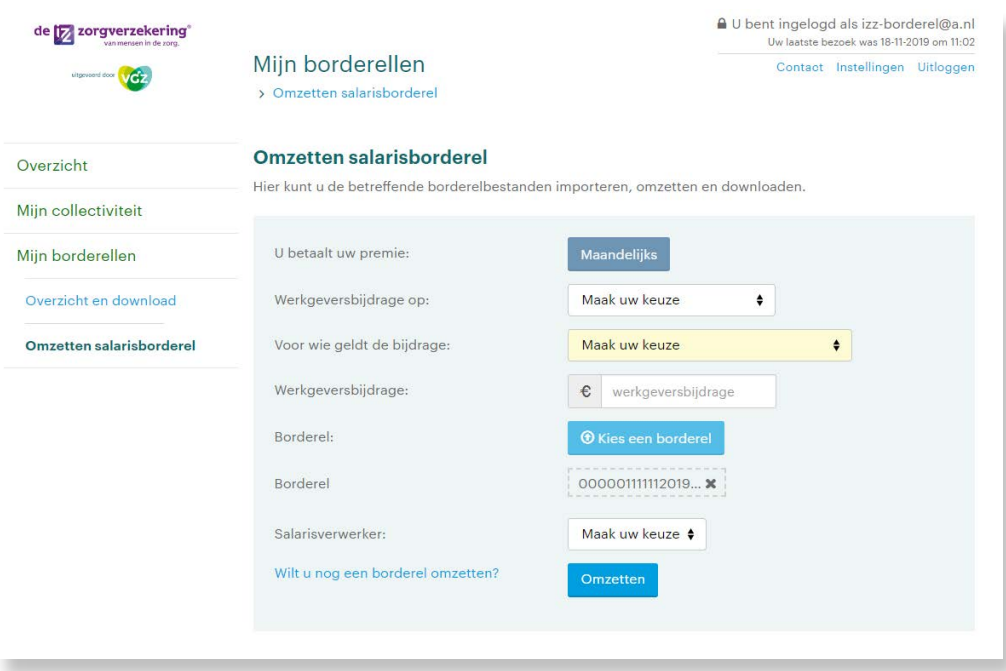

In dit scherm kiest u bij werkgeversbijdrage of er een werkgeversbijdrage van toepassing is. Daarna kiest u voor "Zorg voor de Zorg" en "hoofd en medeverzekerde" en vult het bedrag van de werkgeversbijdrage in.

Om te bepalen wie recht heeft op de werkgeversbijdrage houden we als criteria aan dat indien er een leeftijdsverschil is van 18 jaar er sprake is van een partner.

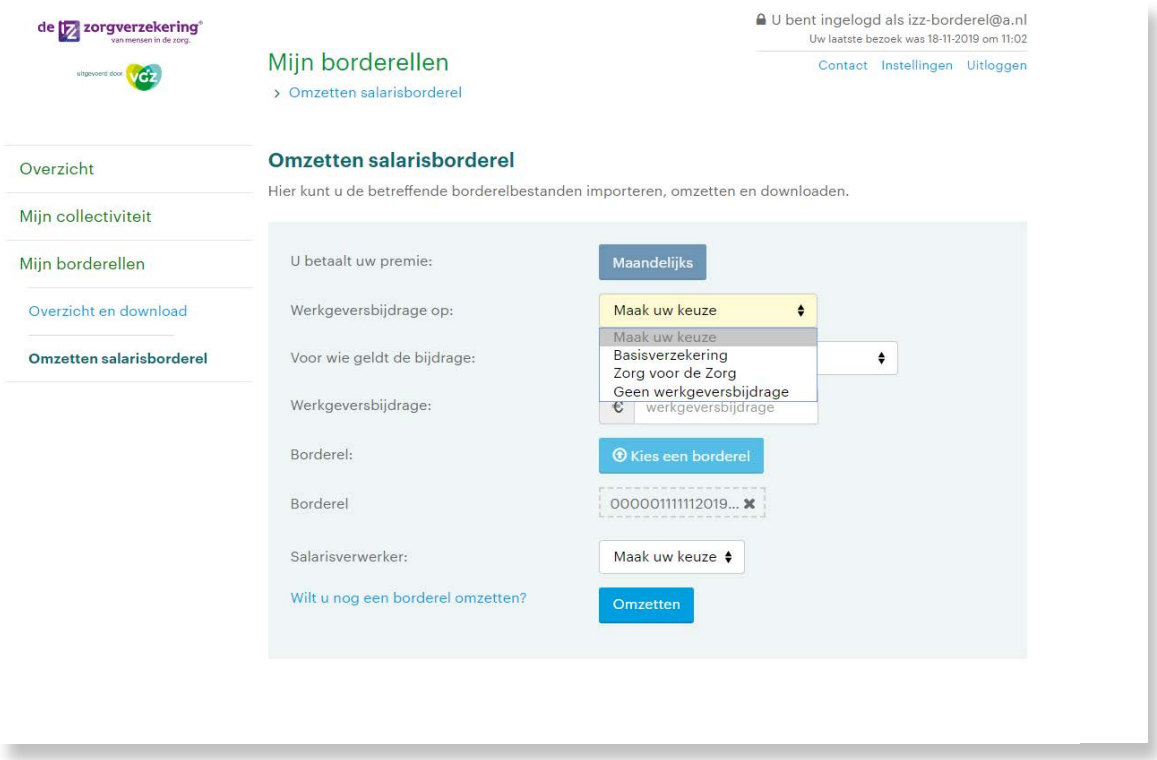

Vervolgens kiest u bij Salarisverwerker de naam van uw salarisleverancier.

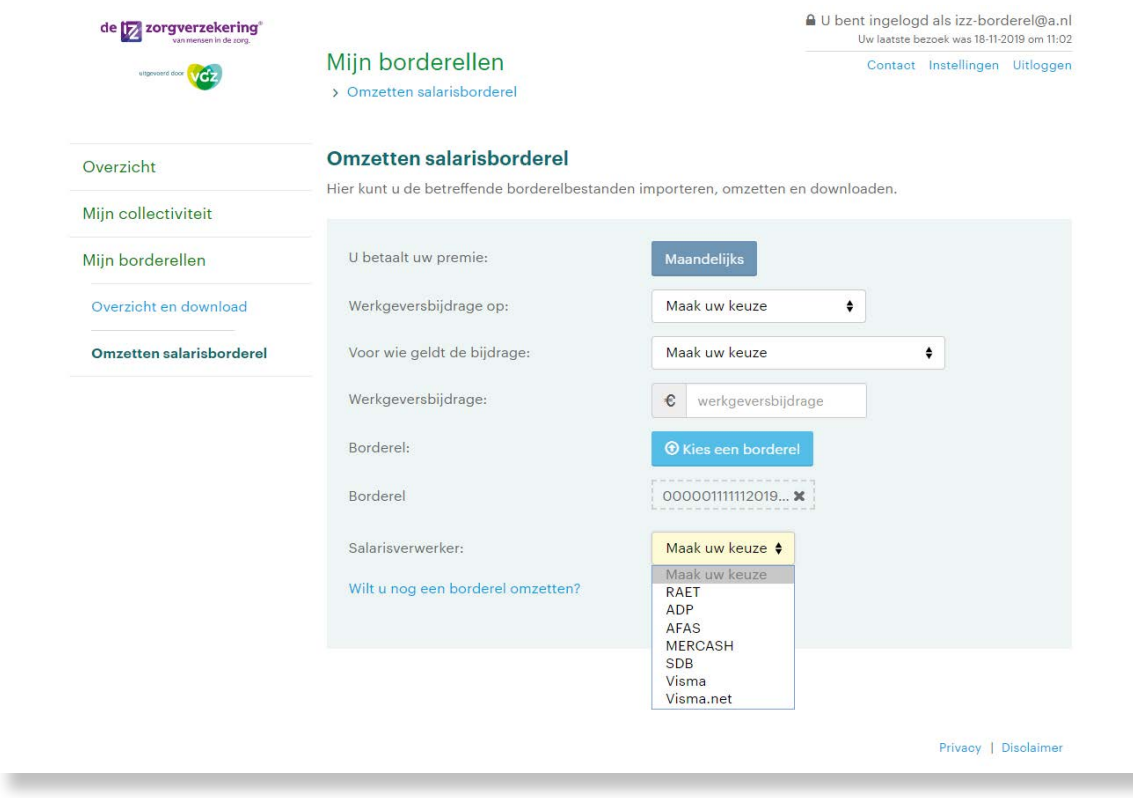

Na de keuze van uw salarisleverancier klikt u achter **Borderel** op **Bestand kiezen**. Hiermee komt u in uw pc-omgeving waar u het eerder opgeslagen .dat-bestand opent.

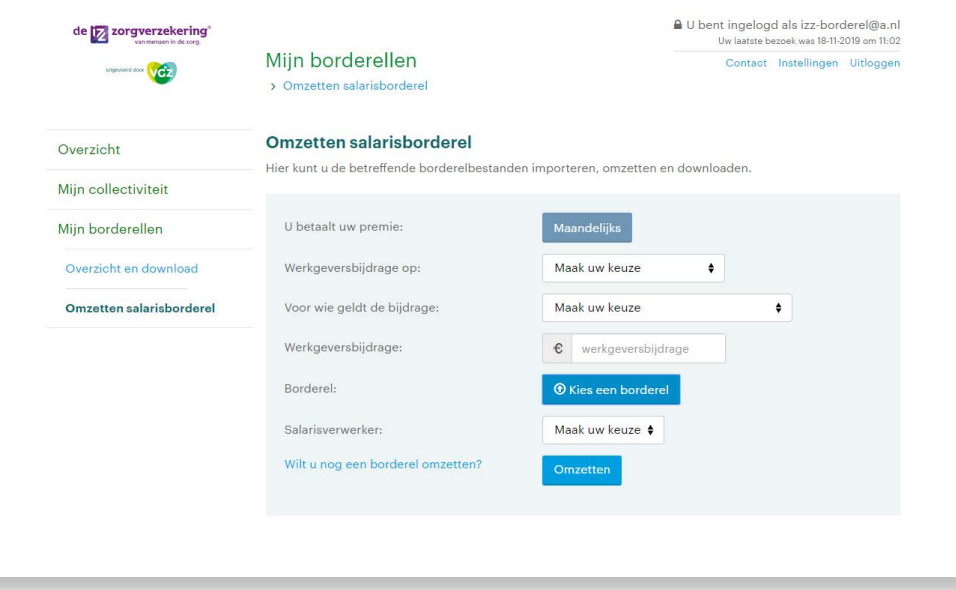

Kies vervolgens **Omzetten** en klik op **Openen**. De volgende stap is anders per salarisleverancier:

Het bestand dat nu klaarstaat kunt u inlezen in uw salarispakket.

# **SVISMA**

U ziet nu een overzicht van de vertaalde premiegegevens. Dit bestand slaat u op. Standaard heet dit document DPIA100. De bestandsnaam moet voor de import in de periodevariabelen de extensie .txt hebben. Dit bestand importeert u vervolgens in 'Import periodevariabelen' in het menu 'koppelingen'. Zie ook de procedure in de helptekst.

U ziet nu een overzicht van de vertaalde premiegegevens. Dit bestand slaat u op. Standaard heet dit document DPIA100. Wilt u het bestand hernoemen dan mag u deze gegevens niet overschrijven. U kunt de bestandsnaam wel aanvullen. Dus bijvoorbeeld DPIA100juli2017. Dit bestand gaat u vervolgens inlezen in uw salarissysteem. Hoe u dat doet leest u in de handleiding van Raet.

# **BUS SDB** GROEP

U ziet nu een overzicht van de vertaalde premiegegevens. Dit bestand slaat u op. Standaard heet dit document DPIA100. Wilt u het bestand hernoemen dan mag u deze gegevens niet overschrijven. U kunt de bestandsnaam wel aanvullen. Dus bijvoorbeeld DPIA100juli2017. Dit bestand gaat u vervolgens inlezen in uw salarissysteem. Hoe u dat doet leest u in de handleiding van SDB Groep.

#### $\subset$  $\epsilon$  $R<sub>1</sub>$  $A$  $S$   $H$ **M**

U ziet nu een overzicht van de vertaalde premiegegevens. Dit bestand slaat u op. Standaard heet dit document DPIA100. Wilt u het bestand hernoemen dan mag u deze gegevens niet overschrijven. U kunt de bestandsnaam wel aanvullen. Dus bijvoorbeeld DPIA100juli2017. Dit bestand gaat u vervolgens inlezen in uw salarissysteem. Hoe u dat doet leest u in de handleiding van Mercasch.

# **AFAS**

U ziet nu een overzicht van de vertaalde premiegegevens. Dit bestand slaat u op. Standaard heet dit document DPIA100. Wijzig de naam van het bestand in izzexport.txt. Dit bestand importeert u vervolgens in Profit. Hoe u dit doet, vindt u terug in de KnowledgeBase. Ga hiervoor naar kb.afas.nl en zoek op 'IZZ'.

### **Uitleg van de kolommen in het bestand**

### **Kolom 1**

#### **Visma**

000140: Basisverzekering 000141: Aanvullende verzekering 000142: Werkgeversbijdrage Het daarna volgende cijfer vormt het werknemersnummer

#### **Visma.net**

083300: IZZ Basisverzekering 083310: IZZ Aanvullende verzekering 042300: Werkgeversbijdrage Het daarna volgende cijfer vormt het werknemersnummer

#### **Raet**

00181: IZZ Basisverzekering 00183: IZZ Aanvullende verzekering 00075: Werkgeversbijdrage De daarna volgende cijfercombinatie vormt het salarisnummer van het personeelslid

#### **SDB Groep**

000044: IZZ Basisverzekering 000045: IZZ Aanvullende verzekering 000065: Werkgeversbijdrage De daarna volgende cijfercombinatie vormt het salarisnummer van het personeelslid

### **Mercash**

926261: IZZ Basisverzekering 926262: IZZ Aanvullende verzekering 926263: Werkgeversbijdrage De coderingen worden via de externe code-component conversie gekoppeld aan de salariscomponenten in Mercash. De daarna volgende cijfercombinatie vormt het salarisnummer van het personeelslid

### **AFAS**

450: Basisverzekering 451: Aanvullende Verzekering 452: Werkgeversbijdrage De daarna volgende cijfercombinatie vormt het salarisnummer van het personeelslid

### **Kolom 2**

Variabel

## **Kolom 3**

Datum aanmaak bestand

### **Kolom 4**

Bedragen verzekeringen en werkgeversbijdrage

## **Kolom 5**

Periode incassoborderel

# <span id="page-15-0"></span>**Deel 4: Bestand inlezen in salarispakket**

## **SVISMA**

Het bestand dat nu klaarstaat kunt u inlezen in uw salarispakket via de standaard 'Import periodevariabelen'

Het bestand dat nu klaarstaat kunt u inlezen in uw salarispakket. Hoe u dat doet leest u in de handleiding die door Raet beschikbaar is gesteld.

# **SDB** GROEP

Het bestand dat nu klaarstaat kunt u inlezen in uw salarispakket. Hoe u dat doet leest u in de handleiding die door SDB beschikbaar is gesteld.

## $M \in R \subset A S H$

Het bestand dat nu klaarstaat kunt u inlezen in uw salarispakket. Hoe u dat doet leest u in de handleiding die door Mercash beschikbaar is gesteld.

# **AFAS**

Het bestand dat nu klaarstaat kunt u inlezen in uw salarispakket. Hoe u dat doet leest u in de AFAS KnowledgeBase. Ga hiervoor naar kb.afas.nl en zoek op 'IZZ'.

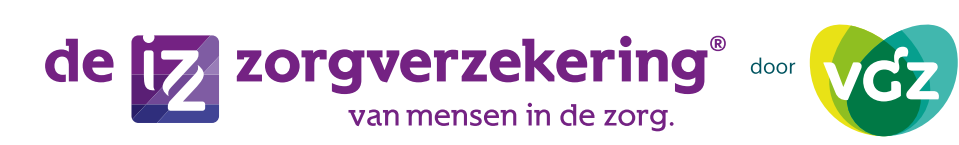

of per mail via **[mijnizz@vgz.nl](mailto:mijnizz@vgz.nl)**

veelgestelde vragen. U kunt ook contact opnemen met de Werkgeversdesk.

Hebt u nog vragen over de nieuwe werkwijze? Op onze website vindt u

De medewerkers zijn te bereiken via telefoonnummer 088 – 131 63 24